## **How to install ReWaRD 2.7**

1. Connect the supplied security key (a.k.a. dongle) to your computer's USB port.

OOWNER.

- 2. Place the Geocentrix Software CD in your CD-ROM drive. The Browser should automatically appear (if not, run **SETUP.EXE** from the CD's root folder).
- 3. Click on the link **"Click here to install ReWaRD 2.7"** to run the ReWaRD setup program.
- 4. When asked "Do you want to run or save this file?" click **Run**. If a security warning appears, click **Run**.

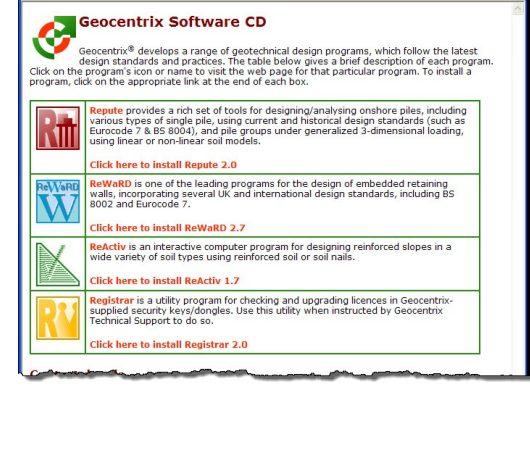

- 5. When the welcome screen appears, read the instructions and click **Next**.
- 6. Read and accept the license agreement and click **Next**..
- 7. Read the program's 'readme' file and click **Next**.
- 8. Select which features to install, choose the installation path, and click **Next**.
- 9. Click **Next** to install the application and **Finish** when setup is complete.
- 10. When the program first runs, cancel the **Start-up Wizard** and select **Licence Registration** (on the **File** menu). Choose the Product, enter your Company Name, PIN, and Licence Number exactly as given on the label attached to the security key and click **OK**. (For perpetual licences, leave the Expires box unticked.)

To learn how to use the program, please follow Tutorials 1-3 in the program's *Quick-Start Guide* (from the program's **Help** menu).

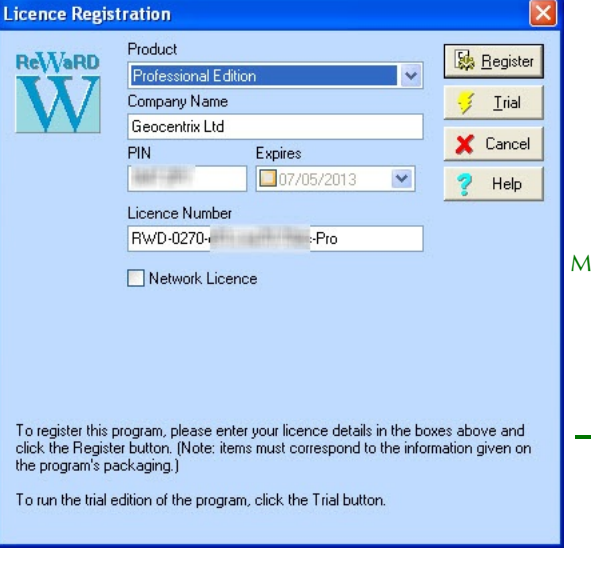

If you are upgrading to ReWaRD 2.7 but do not yet have a Licence Number, please open the program's Upgrade Wizard to obtain your dongle' PIN and send it to [support@geocentrix.co.uk](mailto:support@geocentrix.co.uk.) together with your company name, address, and existing licence number. Customers with Software ReAssurance will receive a new ReWaRD 2.7 Licence Number free of charge.

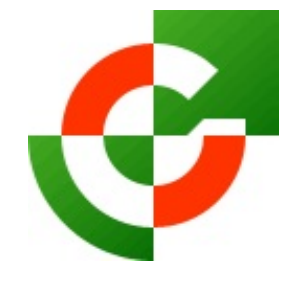

## Geocentrix Ltd

Scenic House 54 Wilmot Way Banstead Surrey SM7 2PY United Kingdom

www.geocentrix.co.uk mail@geocentrix.co.uk Tel: +44 (0)1737 373963 Fax: +44 (0)1737 373980

Managing Director Andrew Bond MA MSc PhD DIC MICE CEng andrew.bond@ geocentrix.co.uk

> Registered office as above

Registered in England No. 3738829

VAT Registration No GB 709 3785 07

Geocentrix is a registered trademark of Geocentrix Ltd